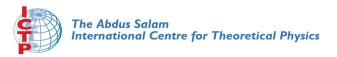

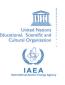

1967-4

#### Advanced School in High Performance and GRID Computing

3 - 14 November 2008

**Tools for LINUX workstations** 

DI MEO Riccardo and COZZINI Stefano
S.I.S.S.A.
International School for Advanced Studies
Via Beirut 2-4
34014 Trieste
ITALY

Advanced School in
High Performance
and GRID Computing

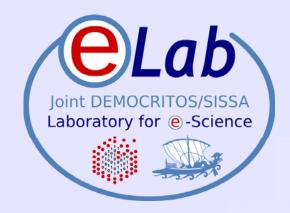

# **Tools for Linux workstations**

Riccardo di Meo/ Stefano Cozzini

ICTP EU-IndiaGrid project / CNR-INFM DEMOCRITOS, Trieste

ICTP HPC School 2008 - Trieste, Italy - November 03-14, 2008

## Useful tool you should be aware of

- Today's list:
  - ssh / scp
  - gnuplot
  - gzip / bzip2/ tar
  - wget
  - rpm/yum
- Check-out the wiki for more:

http://www.democritos.it/hpc-wiki/index.php/Main/ToolsYouShouldBeAwareOf

All commands have electronic manual pages: just type "man" followed by the name of the command in a terminal, to access them

#### ssh

- Secure Shell: provide a secure way (i.e. an encrypted channel) way to connect on a remote computer
- You need an account on the remote computer
- man ssh for options and other uses
- ssh remoteuser@remote.host.eu
  - log into the computer remote.host.eu where you have an account as remoteuser
- ssh remote.host.eu
  - as before but it assumes that username is the same on local and remote computer
- ssh allows passwordless login: to be discussed in day 4

#### ssh session

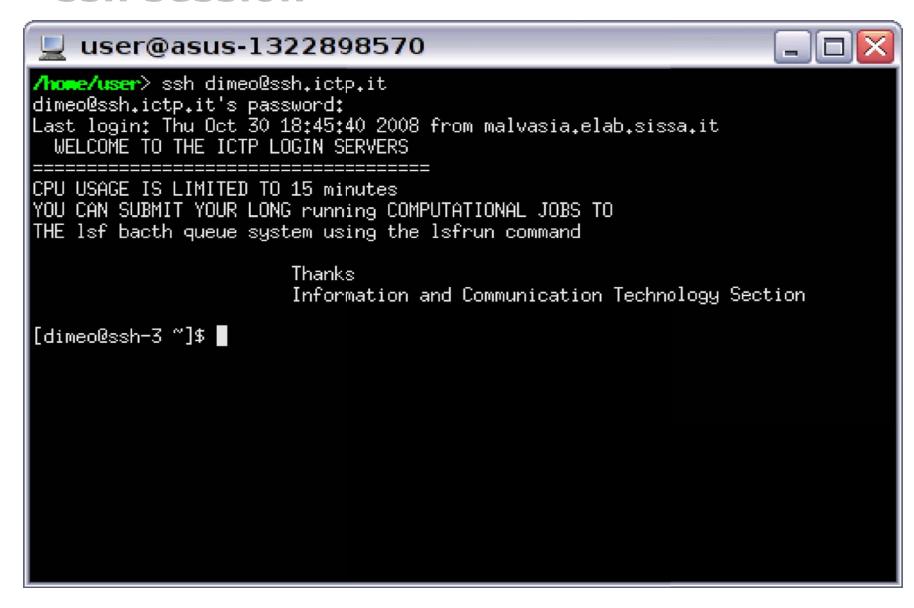

#### scp

- Secure CoPy: secure copy files or directories from one host to another
- As for ssh, you need an account on the remote computer
- man scp for options
- The form of the command is:
  - scp -r <source> <destination>
  - One of the operands must be a local file or directory
  - The -r flag is required only when the recursive copy of a directory is required (otherwise it can be omitted)

### scp examples

- scp localfile ruser@remotehost.it/tmp
  - Copy the file localfile to the host remotehost.it, logging in as ruser
  - The destination directory will be /tmp
- scp -r localdir ruser@rhost:
  - Recursively copy a directory into the home directory of ruser at the computer rhost
  - is a shorthand for the remote \$HOME of the user
- scp ruser@rhost:work/somefile .
  - Copy the file somefile in the \$HOME/work directory of ruser in the rhost machine to the local directory

## gnuplot

- Standard plotting package
  - Offers 2D and 3D plotting with a wide variety of options
- It has a pretty good online "help" feature: RTFM!
- Other sources of information are:
  - The gnuplot homepage: http://www.gnuplot.info/
  - The demo gallery: http://gnuplot.sourceforge.net/demo/
- Available almost on all Linux boxes

# my first plot

#### Script:

```
>plot 1-exp(-x/3.8825)
>pause -1
>set xrange [0:15]; replot
>plot 1-exp(-x/3.8825) title "Single time constant"
>set xlabel "Time (nS)"; replot
>set ylabel "Voltage, normalized"
>set key top left
>replot 1-(3.44*exp(-x/3.44)-0.44*exp(-x/0.44))/3.0 title "Two time constants"
>set title "One- and Two-tau models"
>set arrow 1 from 8,0.3 to 3.0,0.5 head
>set label 1 "50% delay point" at 8.2,0.3 left
```

#### Related commands:

>set key x,y
>set [no]log (x|y)
>set autoscale (x|y)

Note: Screen shots are low-quality to keep the file size down. High-quality .eps plots discussed later.

#### Each step is followed by a "replot"

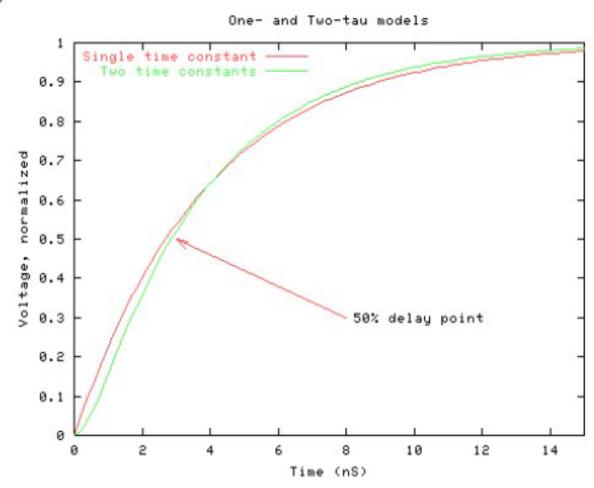

slides taken from: http://mos.stanford.edu/papers/Plotting.pdf

# plotting from data files

#### Script:

>set xlabel; set ylabel; set title >set key top left >plot "plot5.dat" title "IV curves" >plot "plot5.dat" using (\$1\*2.5/2e-9):(\$2\*-le6) title "IV curves" >set xlabel "Vgs (V)"; set ylabel "..." >set xrange [0:2.6] >plot "plot5.dat" index 2 using (\$1\*2.5/2e-9):(\$2\*-1e6) title "L=4" >replot "plot5.dat" index 3 using (\$1\*2.5/2e-9):(\$2\*-1e6) title "L=5" with lines >set data style linespoints >plot "plot5.dat2" u (\$1\*2.5/2e9):(\$3\*le6) title "L=3" >plot "plot5.dat3" u (\$1\*2.5/2e9):(\$2\*le6) '%lf,%lf,%lf,%lf,%lf' title "L=2"

#### Notes:

>plot <FILE> index n ...
requires \( \n \) between datasets

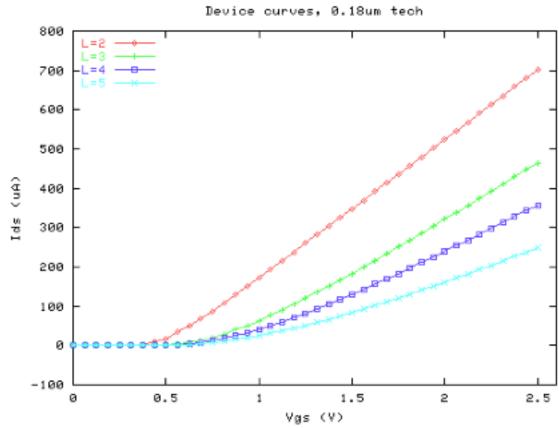

# Saving the Output to a file

- Prepare your graph
- set term png small
  - PNG stands for Portable Network Graphis: a graphic file format
- set output "output\_file.png"
  - Where output\_file.png is the file that will contain your plot
- replot
  - Actually write the data on the file
- set term x11;set out
  - Re-direct the output to the screen again

# Uploading a file to the wiki

- Occasionally you will be required to create a graph and save it on the wiki
- First, create the image file and keep track where you saved it
- To double-check that the file with your image is what you want, run:
  - display <name of the image file>
  - Press "q" to exit the display program
  - If the graph doesn't appear, and a small window is opened, click on cancel and close "display" with "q"

## 1 – edit your wiki page

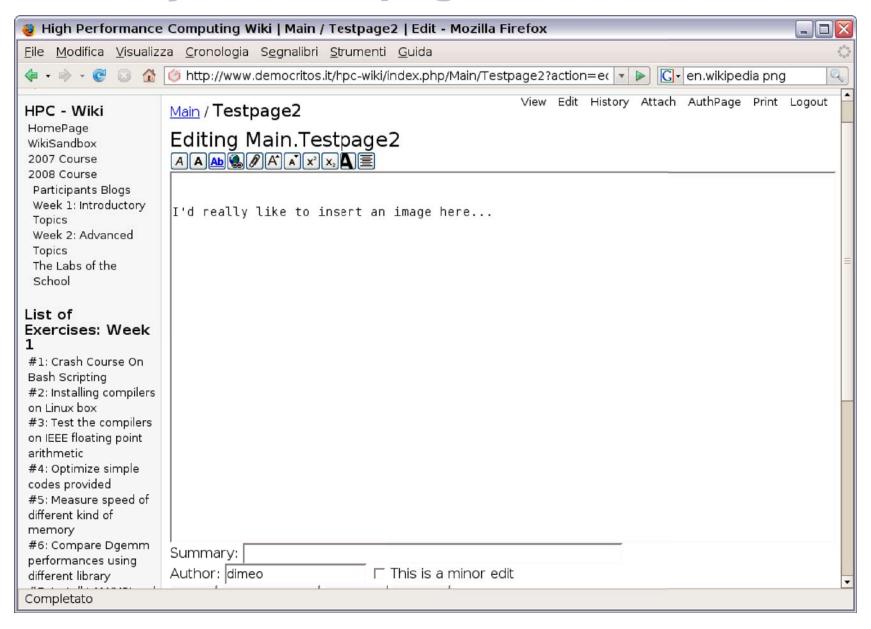

#### 2 - add the link

- Move your prompt to the place where you would like the image
- Click on the paper clip icon on the top of the editing area (5<sup>th</sup> icon from the left)
  - The text "Attach:file.ext" will appear
- Replace "file.ext" with a more suitable name (e.g. "graph.png"
  - Don't put spaces between the filename and the :
- Continue to edit your page

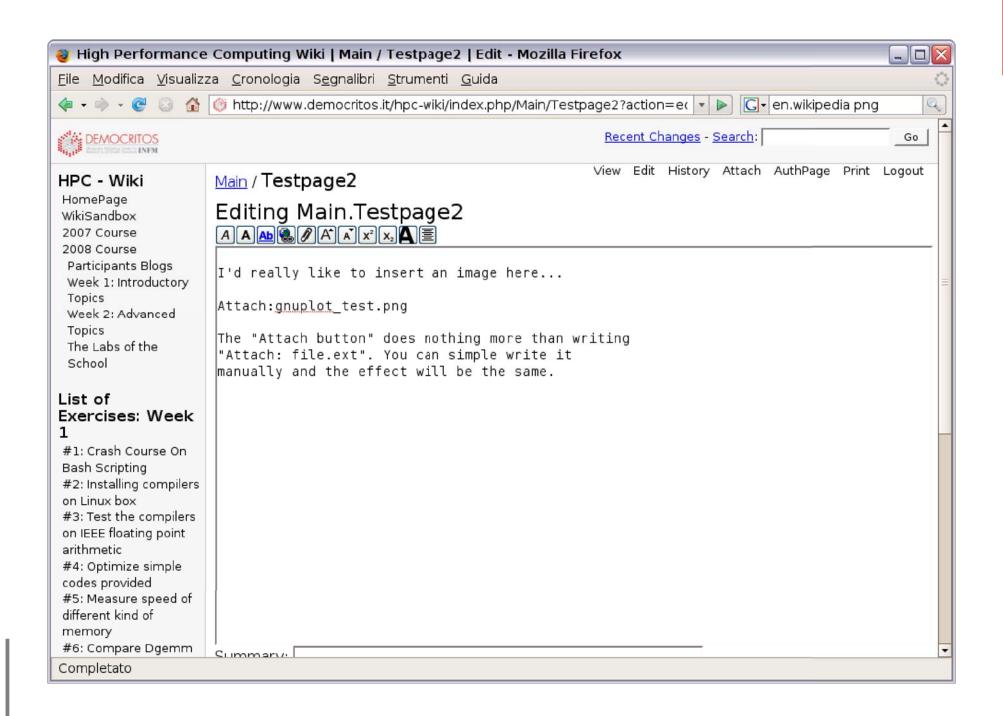

# 3 – Save the page

• The "Attach:..." line will be highlighted in blue

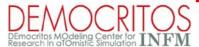

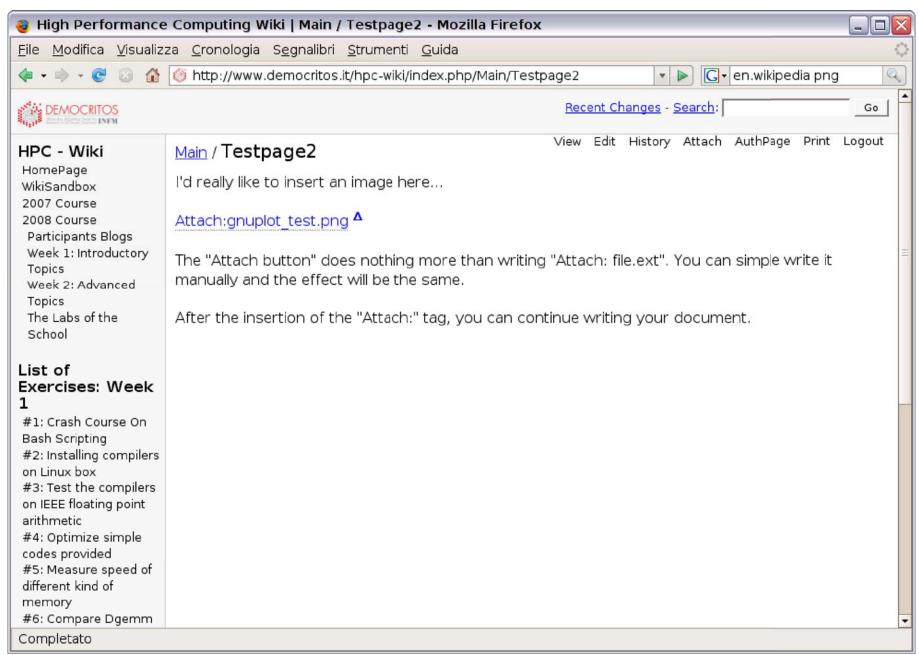

# 4 – Upload the image on the wiki

- Click on the blue link
- A new page will appear, with two fields, with a button on the right side
  - The 2th field is already filled: leave it as it is
  - The 1th one is empty
- Click on the button to the right of the first field ("Browse" or "Sfoglia", depending on your browser)

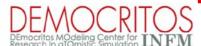

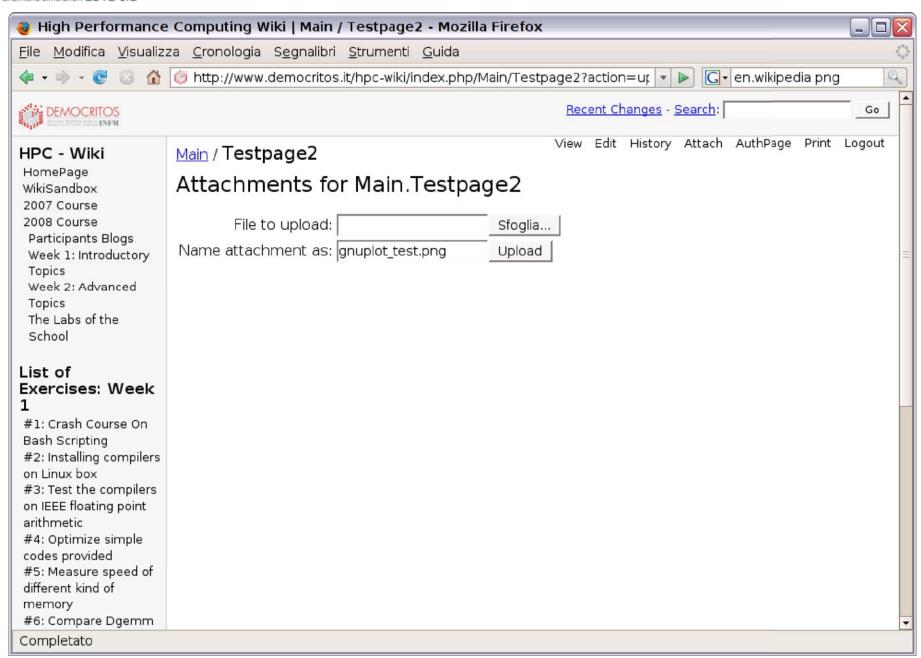

# 4b - Upload the image on the wiki

- A small window will appear which will allow to browse your filesystem
- Search for the image you want to upload, click on it and press the "Open" button ("Apri" in the image)

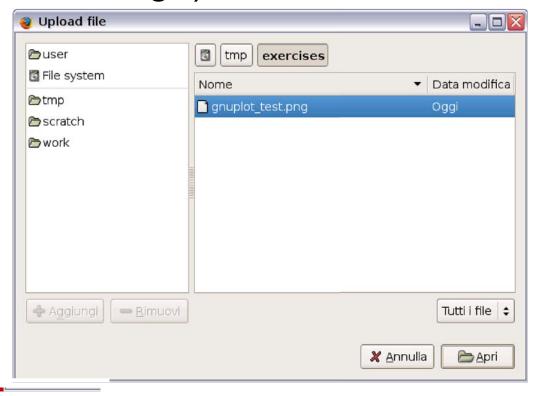

- The 1th field is now filled with the name of the image file: click on the Upload button to save the file on the wiki
- Click on "View" to enjoy the result

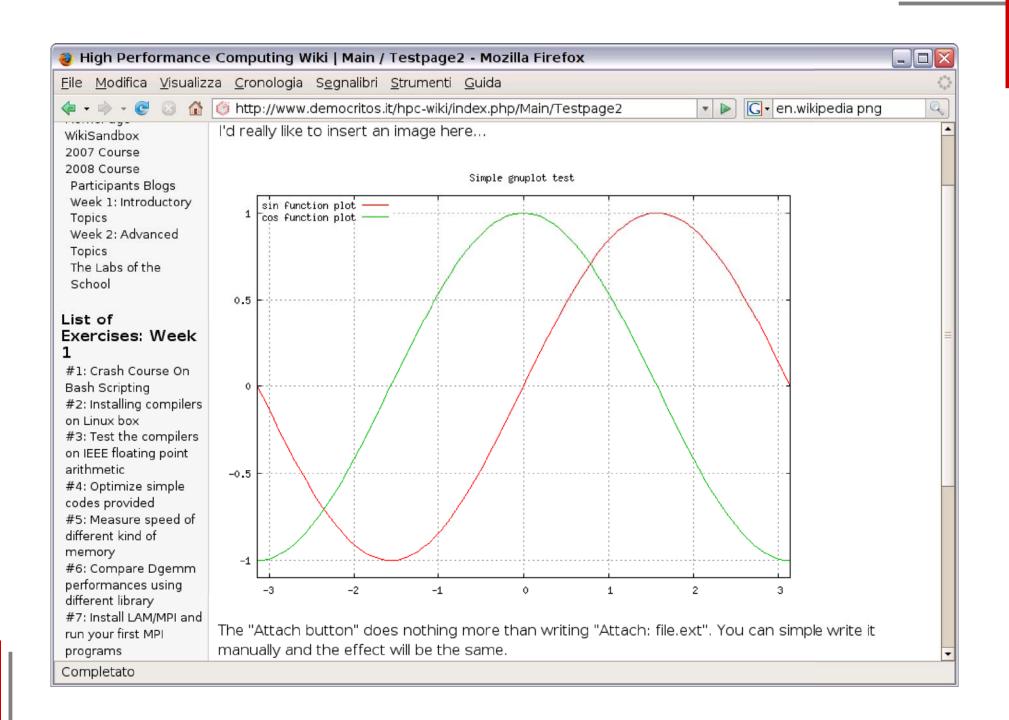

## gzip / bzip2

- Utilities to compress and decompress files
- Both commands are invoked in the same way
  - RTFM links: man gzip and man bzip2
- gzip somefile
  - Compress the file somefile, generating a file somefile.gz and then removes the original
- gzip -d somefile.gz
  - Decompress a file compressed with gzip: recreates somefile and removes somefile.gz
- Same recipes for bzip2
  - only difference, the extension added is .bz2

#### tar

- Utility to create and open archives
- Can produce compressed archives, relying on gzip and bzip2
- tar cvzf myarchive.tar.gz somedir
  - Create a gzip-compressed archive called myarchive.tar.gz with the content of the somedir directory
    - c = create
    - v = verbose (prints the names of the files archived)
    - z = compress with gzip
    - f file name = save the data on file name

#### More on "tar"

- tar xvzf myarchive.tar.gz
  - Decompress the gzip-compressed myarchive.tar.gz in the local directory (restoring the somedir directory and all its content)
    - x = eXtract
    - v = verbose (prints the names of the files extracted)
    - z = use gzip to de-compress
    - f file\_name = load the data from file\_name
- Replacing the z flag with a j, creates/opens a bzip2 compressed archives
  - Use .tar.bz for the file extension!
- No z or j flags to create/open uncompressed .tar files

### wget

- Non interactive network downloader
- Very useful for long downloads on slow connections
  - interrupted downloads can be resumed
  - can be put in background (no need to keep a session open just to keep the download running)
  - sites can be mirrored incrementally
  - can limit the bandwidth consumed
  - works for both http and ftp urls
- RTFM link: man wget

wget -t0 http://www.tldp.org/LDP/Bash-Beginners-Guide/Bash-Beginners-Guide.pdf

- download the Bash Guide for Beginners from TLDP

### rpm

- rpm: Red Hat Package Manager
  - packaging systems to handle software on linux
- For CentOS and other distros. the software is provided as "rpm packages"
  - the package contains both the software and information about the content
- rpm -qf /bin/ls
  - show the source of /bin/ls
- rpm -ql coreutils
  - show the content of the installed package coreutils
- Mostly used to install third party software, now.

### yum

- Command line package management utility
- Can be used both as user and administrator
  - works on top of rpm
  - uses external repositories to download new software
- yum search string
  - search for a package matching string in the repository
- yum info <package>
  - print information about the package
- WARNING: root privileges required!
- yum install <package>
  - download and install a package

#### **Final remarks**

- Read the documentation
  - all commands in this presentation provide functionalities far above the simple use shown here
  - all the info. you need are a couple of keystrokes away from you, man command\_name!!!
- Be curious
  - if you see someone using an utility with unfamiliar options or in a strange way, ask or, better, <u>read the documentation</u>
- But never repeat commands you don't understand
  - read the documentation first
- Did I mentioned to read the documentation already?